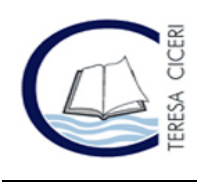

*Ministero dell'Istruzione* **Liceo "Teresa Ciceri" Liceo Linguistico – Musicale – Scienze Umane** – **Scienze Umane opz. Economico Sociale** Via Carducci, 9 – 22100 COMO **- Tel.** 031.266207 – **Fax** 031.266210 **Mail:** copm02000b@istruzione.it - **PEC** copm02000b@pec.istruzione.it

**Sito Web:** www.teresaciceri.eu - **Cod. fiscale:** 80017840135 – **Cod. univoco:** UFHOXO

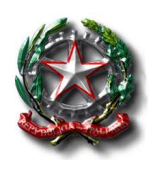

Circolare n. 29

AGLI STUDENTI DELLE CLASSI 5^

p.c. Ai coordinatori classi 5^

OGGETTO: Curriculum dello studente.

Dalle informazioni in nostro possesso la maggior parte degli alunni di classe 5<sup>^</sup> risulta avere già attiva una utenza che permette loro di accedere al Curriculum dello Studente: questi studenti sono già stati abilitati dalla segreteria.

Per poter procedere è necessario entrare nella pagina web:

https://curriculumstudente.istruzione.it

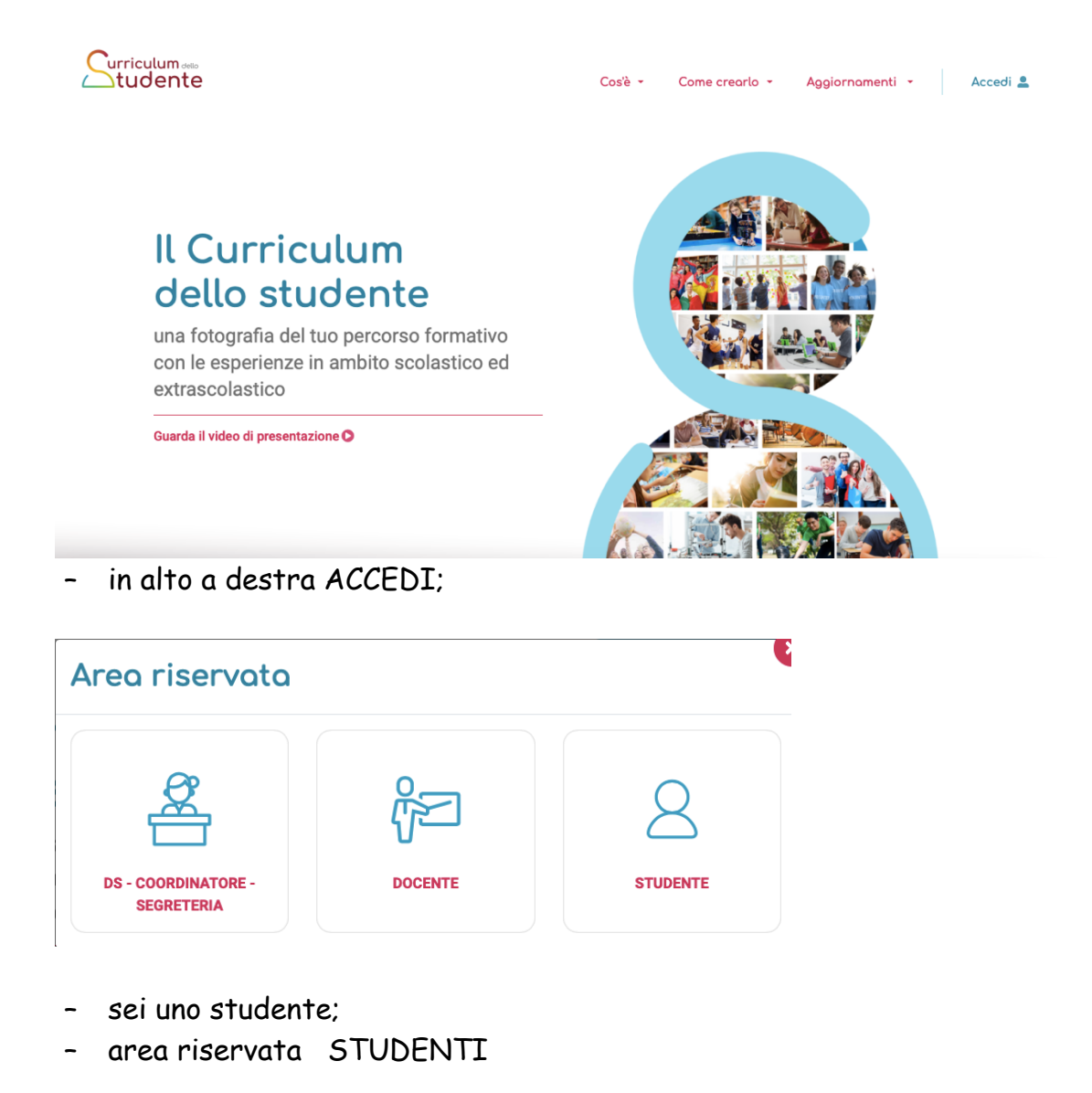

Nella schermata successiva bisogna inserire le credenziali

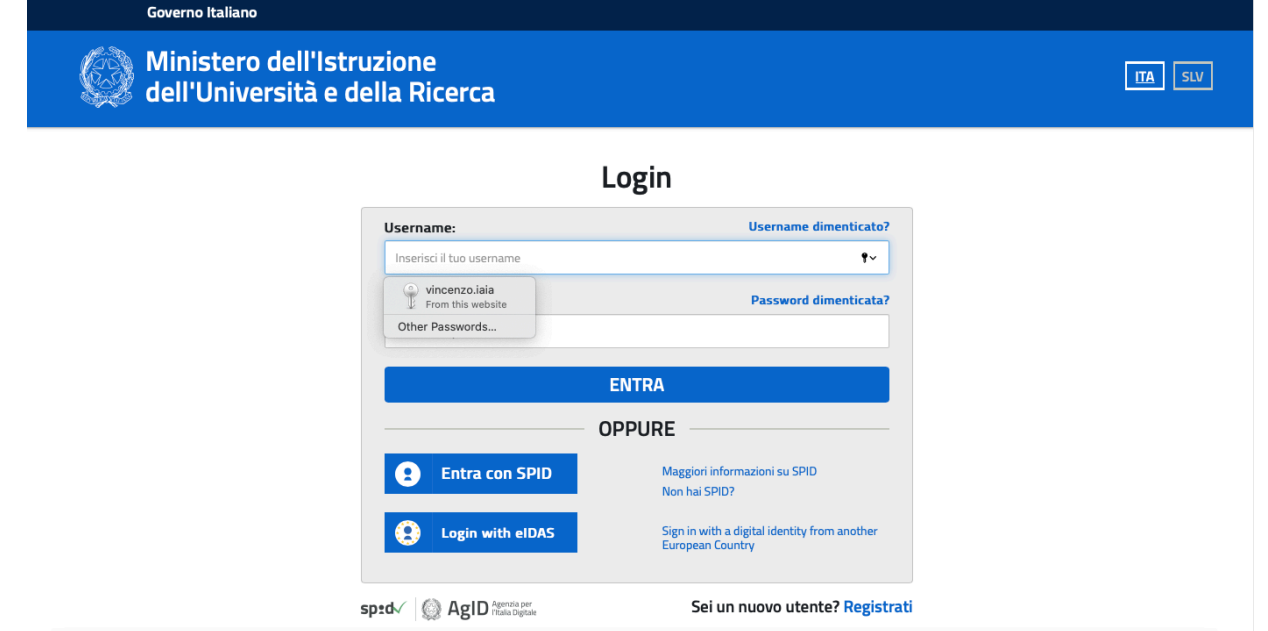

E' possibile recuperare, utilizzando le funzioni presenti, sia il nome Utente sia la password (in ogni caso viene rigenerata).

A questo punto si può accedere alle funzioni previste e compilare la parte relativa come da ulteriore circolare che arriverà da parte dell'Istituto con le informazioni necessarie.

Un gruppo ridotto di studenti i cui nomi saranno comunicati al Coordinatore deve invece procedere utilizzando la funzione REGISTRATI, posta in basso a destra, entrando nel sito di cui sopra, dopo aver cliccato su ACCEDI (in alto a destra) a creare l'utenza.

E' sufficiente avere una casella mail (può essere usata anche quella creata dall'Istituto) e il codice fiscale.

Seguendo le procedure si avrà la registrazione al servizio.

In questo caso, per poter operare, l'utenza deve essere abilitata dalla Segreteria. Fatto ciò sarà poi possibile usare l'area come tutti gli altri studenti.

> f.to IL DIRIGENTE SCOLASTICO Vincenzo IAIA